# Taller de Introducción a los Recursos Informáticos de la UCLM

## Jornadas de acogida a nuevos alumnos de la ESII

Ana María Martínez Fernández: [anamaria.martinez@uclm.es](mailto:anamaria.martinez@uclm.es) Pedro González Villanueva: [pedro.gonzalez@uclm.es](mailto:pedro.gonzalez@uclm.es) Departamento de Sistemas Informáticos Universidad de Castilla-La Mancha

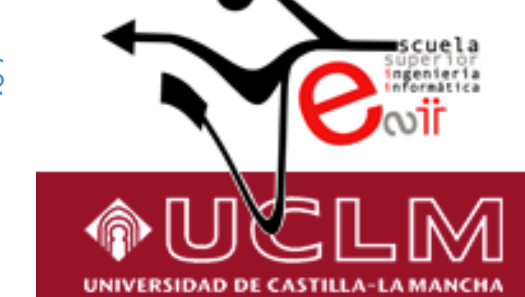

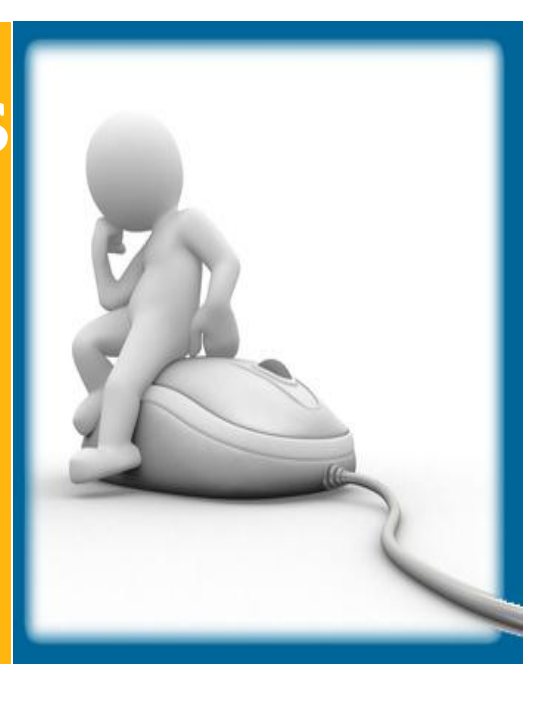

# Objetivos del taller

- Familiarizarse con los recursos informáticos que ofrece la universidad
- Conocer nuevas herramientas que nos podrán ayudar durante la carrera
- Conocer enlaces a páginas relacionadas con la actividad dentro de la universidad

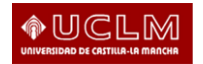

# Configuración Wi-Fi

- Existen dos formas para acceder a la Internet vía Wi-Fi dentro de la universidad
	- $\blacksquare$  Eduroam
	- VPN (Red Privada Virtual)
- Si tienes algún problema, tienes un manual más completo para cada red y Sistema Operativo en: [www.uclm.es/wifi](http://www.uclm.es/wifi)

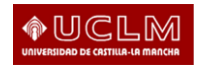

# Foluroam

- Para conectarse a la red "Eduroam" debería bastar con seleccionar dicha red de la forma habitual en cada ordenador
- El nombre de usuario a introducir por los alumnos es: [DNI@uclm.es](mailto:DNI@uclm.es)
- · La contraseña es la misma que utilizas para cualquier otro servicio de la UCLM
- Si es la primera vez que te conectas, deberás descargar el certificado digital que se te pedirá

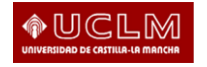

- Conéctate de la forma habitual a la red "UCLM" Para Windows 7/Vista
- Accede a "Centro de Redes y Recursos" compartidos"
- · Selecciona "Configurar una nueva conexión o  $\mathsf{red}''$
- Elegir "Conectarse a un área de trabajo"
- **Elegir "No, crear una nueva conexión"**
- **Elegir "Usar mi conexión a Internet (VPN)"**

- Dirección de Internet: vpn.uclm.es
- Nombre de destino es el nombre con el que se guardará la red en tu ordendor
- Nombre de usuario: tu DNI
- Contraseña: la misma que para el resto de servicios de la UCLM
- · Para conectar debes acceder primero a la red "UCLM" y después conectar a la VPN

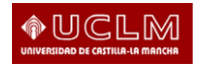

## Para Windows XP

- $\blacksquare$  Accede a:
	- $Inicio \rightarrow Copectar a \rightarrow Mostrar todas las conexiones$

## **Selecciona:**

Tareas de red  $\rightarrow$  Crear una conexión nueva

- Marca "Conectarse a la red de mi lugar de trabajo"
- Selecciona "Conexión de red privada virtual"

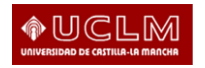

- **Escribe el nombre que desees para la conexión**
- Marca ahora "No usar la conexión inicial"
- **Escribe la dirección vpn.uclm.es en el nombre** del host
- Completa el asistente
- Para conectarte (siempre después de haberte conectado a la red "UCLM"), usa como nombre de usuario tu DNI y como contraseña la que usas para el resto de servicios de la UCLM

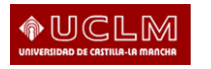

Correo electrónico - Servicios ON <https://mis.tic.uclm.es/inicioSesion.aspx>

- ON-mail: correo electrónico de acceso web
- ON-webapps: acceso web de archivos del paquete Office
- ON-drive: almacenamiento de archivos

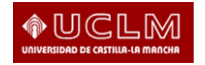

### $\text{UCLM}$  Área de Tecnología y Comunicaciones

UNIVERSIDAD DE CASTILLA-LA MANCHA

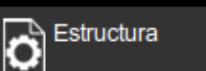

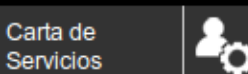

**Servicios ON** 

**ON-mail** 

Catalogo TIC Mis TIC ÆÐ

**Buscador** 

Usted esta en » Area TIC » Carta de Servicios » ON

Œ

#### **Servicios ON**

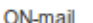

ON-webapps

ON-drive

Acceso ON

#### Soporte

Preguntas frecuentes

Condiciones de uso del servicio

Avuda on-line

#### Antiguo Servicio de **Correo**

Información

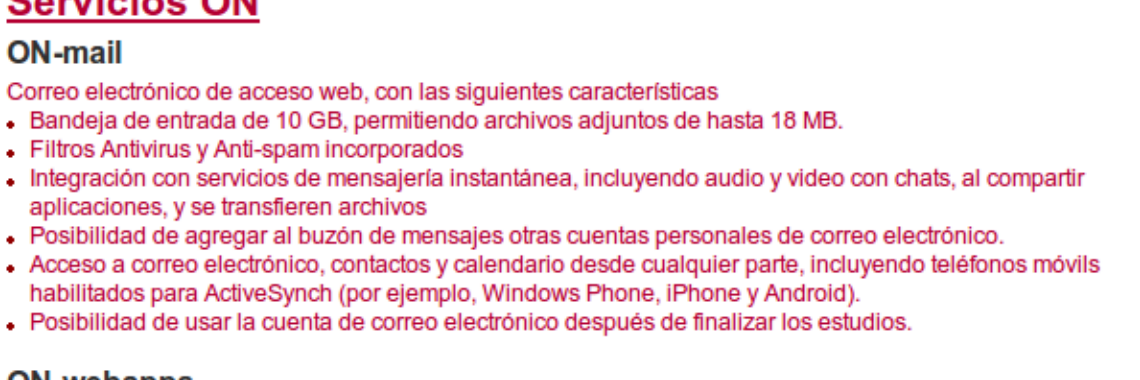

#### **ON-webapps**

Acceso a correo electrónico,

Lectura y edición mediante acceso web de archivos tipo Word, Excel, PowerPoint y OneNote.

- · Posibilidad de acceder, visualizar y edición de documentos en línea.
- . Almacenamiento fácil de archivos y documentos en línea en un entorno protegido.
- . Visualización y edición básica en documentos en línea aunque no esté instalado Microsoft Office.
- Control de permisos para visualizar o editar documentos.
- · Edición de documentos simultáneamente con otros en tiempo real y comprobando quién está editando o visualizando documentos.
- Acceso y vista a archivos desde teléfonos móviles.

#### **ON-drive**

Almacenamiento en línea para archivos.

- . 25 GB de almacenamiento en línea.
- Almacenamiento, acceso y capacidad para compartir miles de documentos, fotos y archivos.
- + Acceso a archivos en línea y vista de fotos desde teléfonos móviles con acceso a Internet.
- Control de quién puede ver qué con la protección con contraseña.
- . Posibilidad de uso del método "Arrastrar y Soltar" para cargar los archivos al espacio de almacenamiento.
- Función de carpeta compartida para posibilitar que todo el equipo de trabajo pueda cargar, descargar y colaborar en los documentos y otros archivos.

Aviso Legal | Protección de Datos

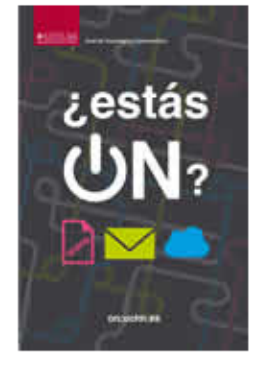

# Redireccionar tu correo

Importante: Si no se va a usar, redireccionar a tu cuenta habitual, ya que en él recibirás muchos correos importantes de tus asignaturas.

- ¿Cómo?
- limiciar sesión en tu correo de la UCLM.
- · En el menú superior de la derecha seleccionar "Opciones/Ver todas las opciones".
- **E** "Reenviar correo electrónico".

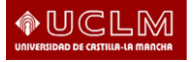

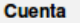

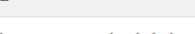

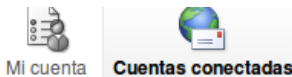

Organizar correo electrónico

Configuración

Teléfono

**Bloquear o permitir** 

Si tiene varias cuentas de correo electrónico y desea interactuar con todo su correo en un único lugar, haga clic en Nuevo. Para reenviar correo a otra cuenta, configure el reenvio a continuación.

#### **Cuentas conectadas**

Puede conectar su cuenta de Outlook Web App a sus otras cuentas de correo electrónico. Esto le permite utilizar su cuenta de Outlook Web App para enviar y recibir correo de las cuentas conectadas.

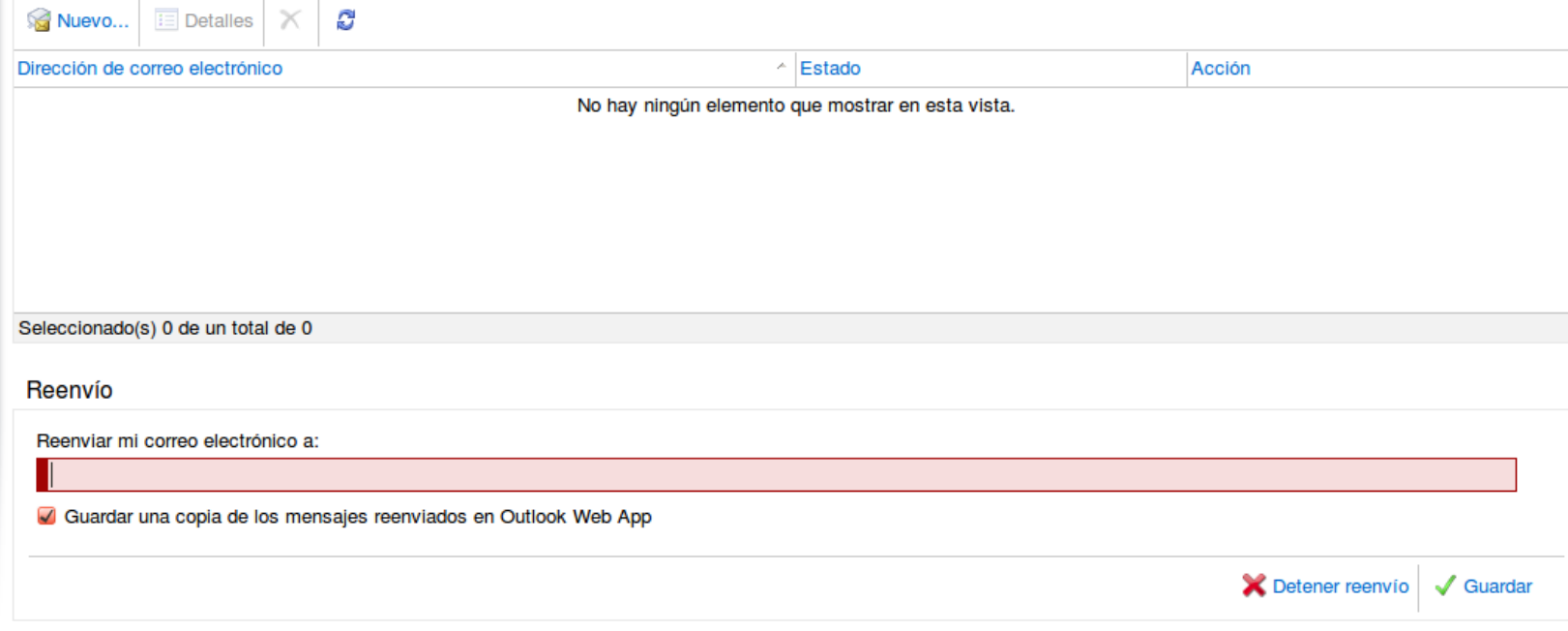

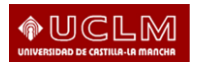

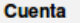

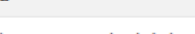

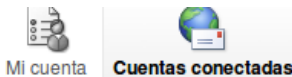

Organizar correo electrónico

Configuración

Teléfono

**Bloquear o permitir** 

Si tiene varias cuentas de correo electrónico y desea interactuar con todo su correo en un único lugar, haga clic en Nuevo. Para reenviar correo a otra cuenta, configure el reenvio a continuación.

#### **Cuentas conectadas**

Puede conectar su cuenta de Outlook Web App a sus otras cuentas de correo electrónico. Esto le permite utilizar su cuenta de Outlook Web App para enviar y recibir correo de las cuentas conectadas.

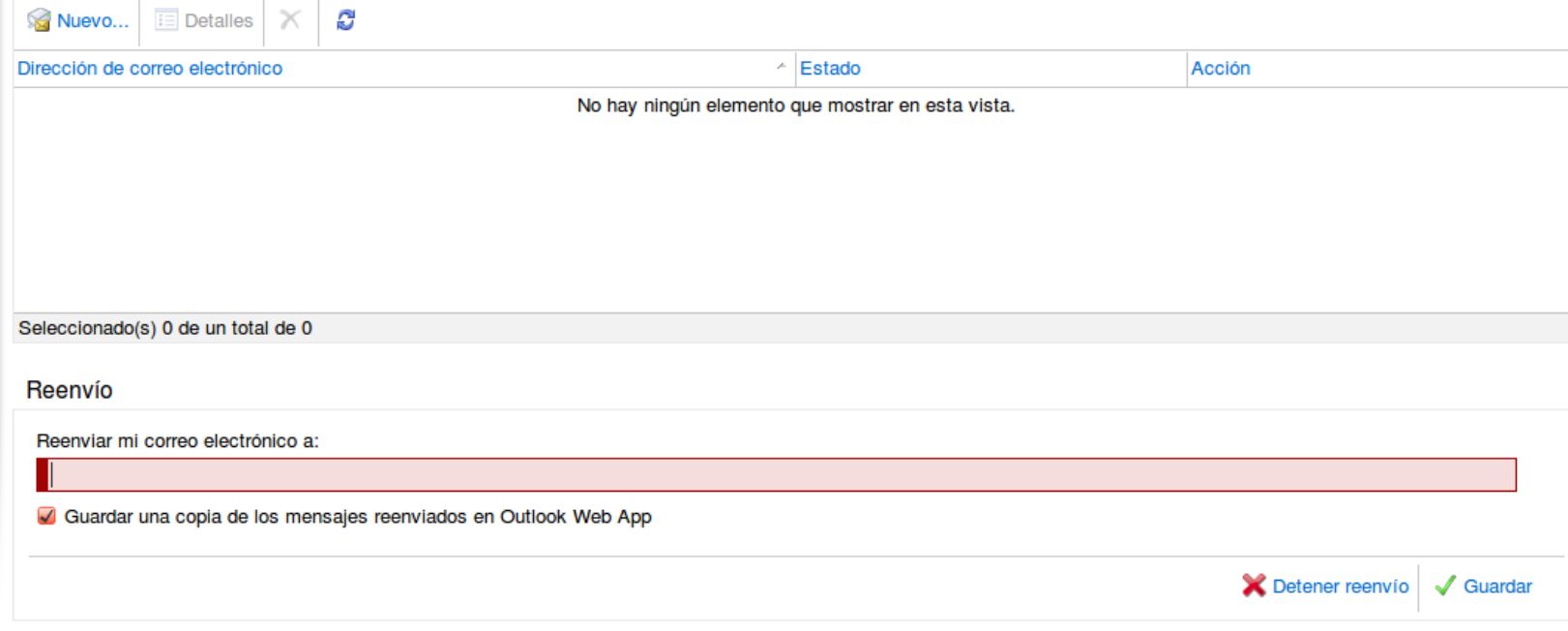

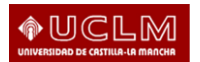

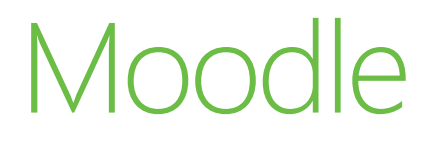

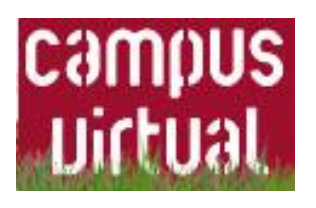

- Debes solicitar un usuario presentando tu DNI o documento en la Unidad de Gestión de Alumnos de cualquier campus. Allí te darán tu usuarioy tu clave
- **[http://campusvirtual.uclm.es](http://campusvirtual.uclm.es/)**
- [http://moodle.uclm.es](http://moodle.uclm.es/)

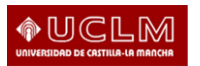

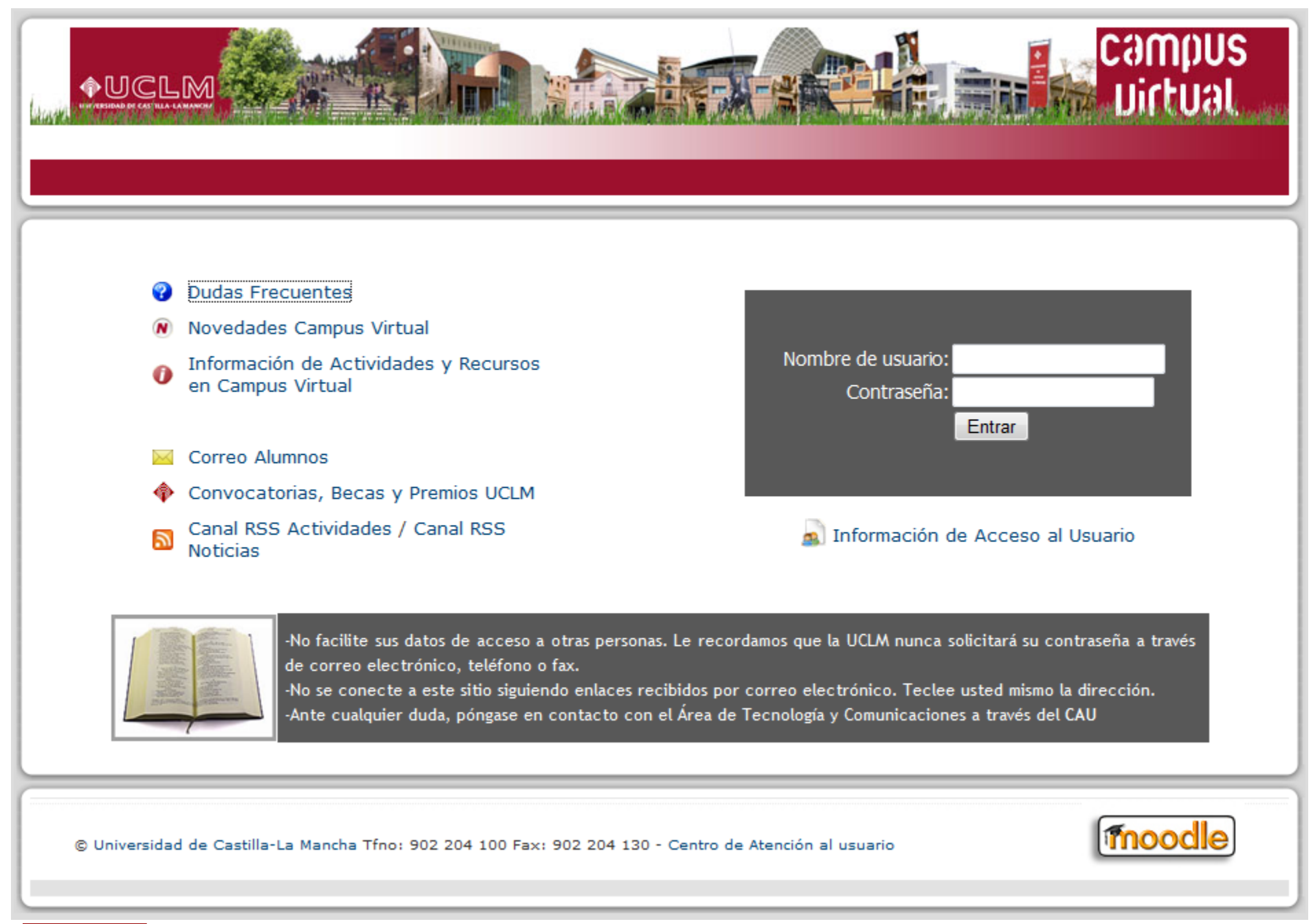

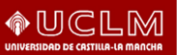

# Sincronización de documentos

- Cualquier archivo que guardes en un equipo también se quarda automáticamente en el resto de tus equipos, teléfonos y en el sitio web
	- **[Dropbox](https://www.dropbox.com/)**
	- **E** [Zumodrive](http://www.zumodrive.com/)
	- **[Windows Live Mesh 2011](http://explore.live.com/windows-live-mesh)**

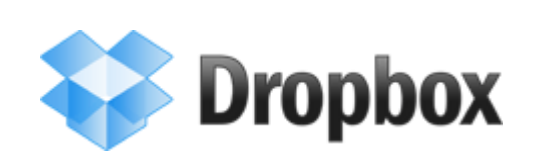

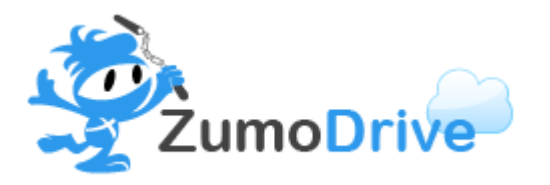

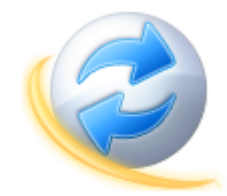

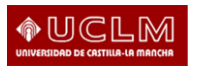

# Servicios de Google

- Los servicios que Google ofrece también pueden resultar muy útiles en tu paso por la Universidad
- · Entre los servicios cabe destacar:
	- Gmail: correo electrónico
	- Google Docs: compartir documentos en línea
	- · Google Calendar: planificar tu agenda
	- · Google Groups: comunicarte con más gente mediante un "foro privado".

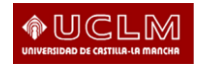

# Gmail

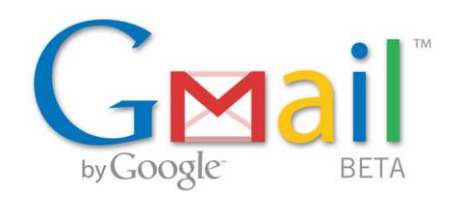

- Servicio de correo de electrónico de Google
- · Permite agrupar en una sola entrada todos los correos de una misma conversación. De esta forma no te perderás con las conversaciones
- · Tiene un potente servicio de búsqueda de correos, así como de etiquetado y de filtrado, para que los correos se etiqueten por sí mismos
- Incorpora un chat

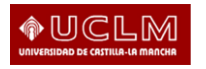

# Google Docs

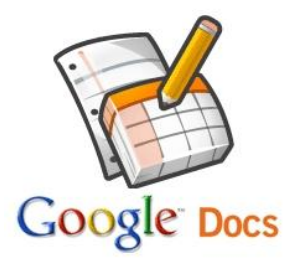

- Permite subir tus documentos y editarlos en línea. Documentos accesibles en cualquier lugar
- **Permite compartirlos con más gente con** permisos de lectura o lectura y escritura
- Permite escritura sincronizada por varios usuarios sobre el mismo documento
- Soporta la subida de cualquier tipo de archivo

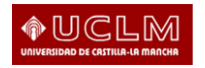

# Google Calendar

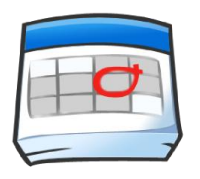

Google calendar

- Es una herramienta útil que te permite llevar una agenda on-line
- Permite tener distintas agendas para separar unos eventos de otros
- Permite notificaciones en modo SMS o email antes de cada evento
- Permite compartir calendarios
- Lo puedes sincronizar con la agenda de tu teléfono

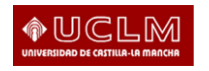

# Google Groups

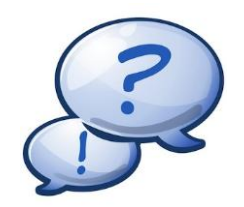

- Permite crear grupos a los que se pueda acceder libremente o con invitación del creador
- En ellos se colocan temas de "Debate" al estilo de un foro
- Además se pueden compartir cualquier tipo de ficheros para que el resto de miembros los descarguen

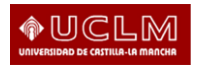

# Teamviewer

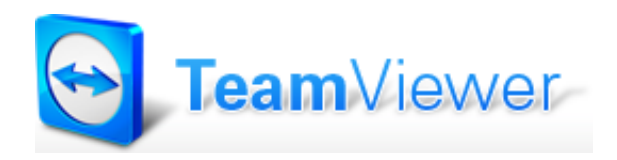

- · Permite compartir el escritorio y trabajar en equipo
- **Asistencia a distancia**
- Reuniones y presentaciones a través de Internet
- Acceso remoto, despacho remoto
- Ver aquí: [http://teamviewer.com](http://teamviewer.com/)

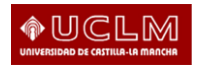

# Teamviewer

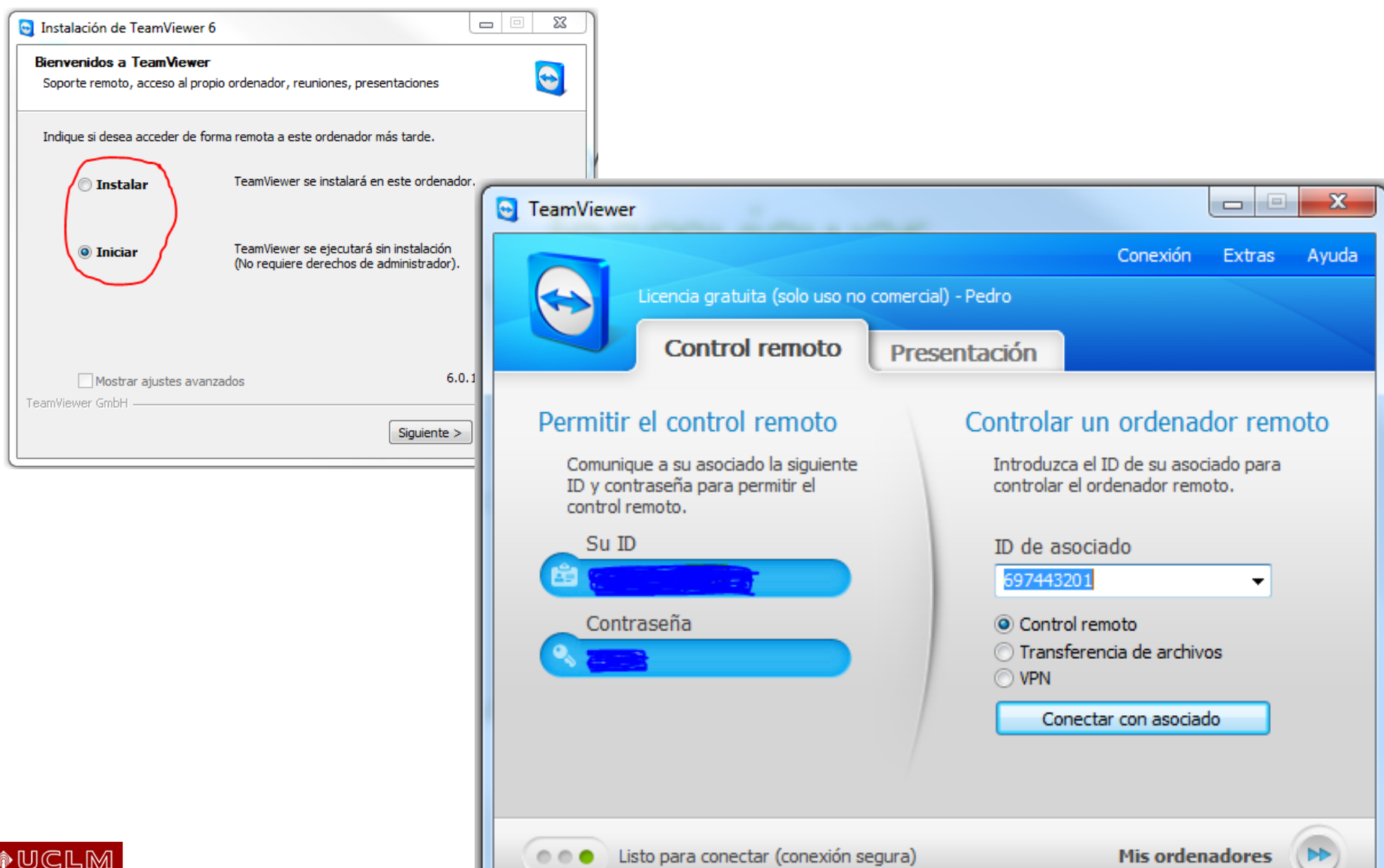

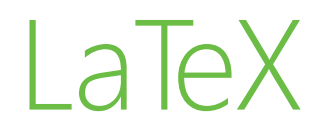

- Programa cuyo fin es la composición e impresión de documentos, que contienen texto y fórmulas matemáticas, con una calidad similar a la obtenida en una imprenta.
- No sigue la idea WYSIWYG.
- $\blacksquare$  Es gratis.
- Permite hacer presentaciones.
- Muy utilizado en entornos científicos: facilita el manejo de la bibliografía, fórmulas matemáticas, etc...

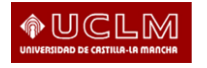

# pptPlex

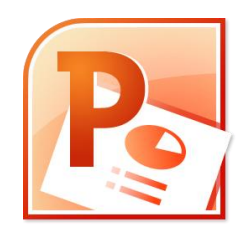

- Plugin para Microsoft PowerPoint
- Permite organizar las diapositivas en secciones
- Permite hacer zoom dentro y fuera de las diapositivas
- Permite realizar transiciones entre diapositivas que no son secuenciales
- Hace la presentación más dinámica
- Ver aquí: [http://www.officelabs.com/projects/pptPlex](http://www.officelabs.com/projects/pptPlex/Pages/default.aspx)

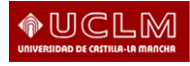

**MSDN Academic Alliance** 

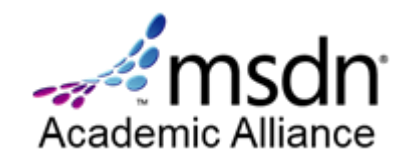

- Programa de Microsoft que pone a disposición de todos los estudiantes todo el software de Microsoft
	- **[Departamento de Informática](http://www.dsi.uclm.es/msdninfo.php) [–](http://www.dsi.uclm.es/msdninfo.php) [UCLM](http://www.dsi.uclm.es/msdninfo.php)**
	- [Albacete DotNetClub](http://albacetednc.tk/)

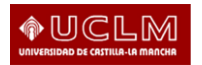

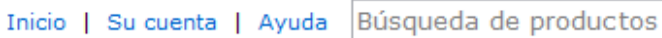

Inicio de sesión | Español | 3

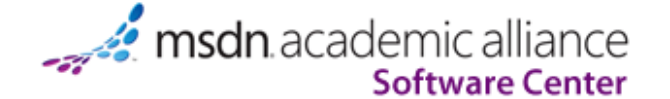

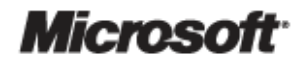

Q

**S**Twittear

 $\overline{2}$ 

■ Me gusta Sé el primero de tus amigos al que le gusta esto.

#### **Anuncios**

· Ayuda para la descarga del software de MSDNAA 2011-06-29

#### **Software**

## msdn. academic alliance

**Microsoft** 

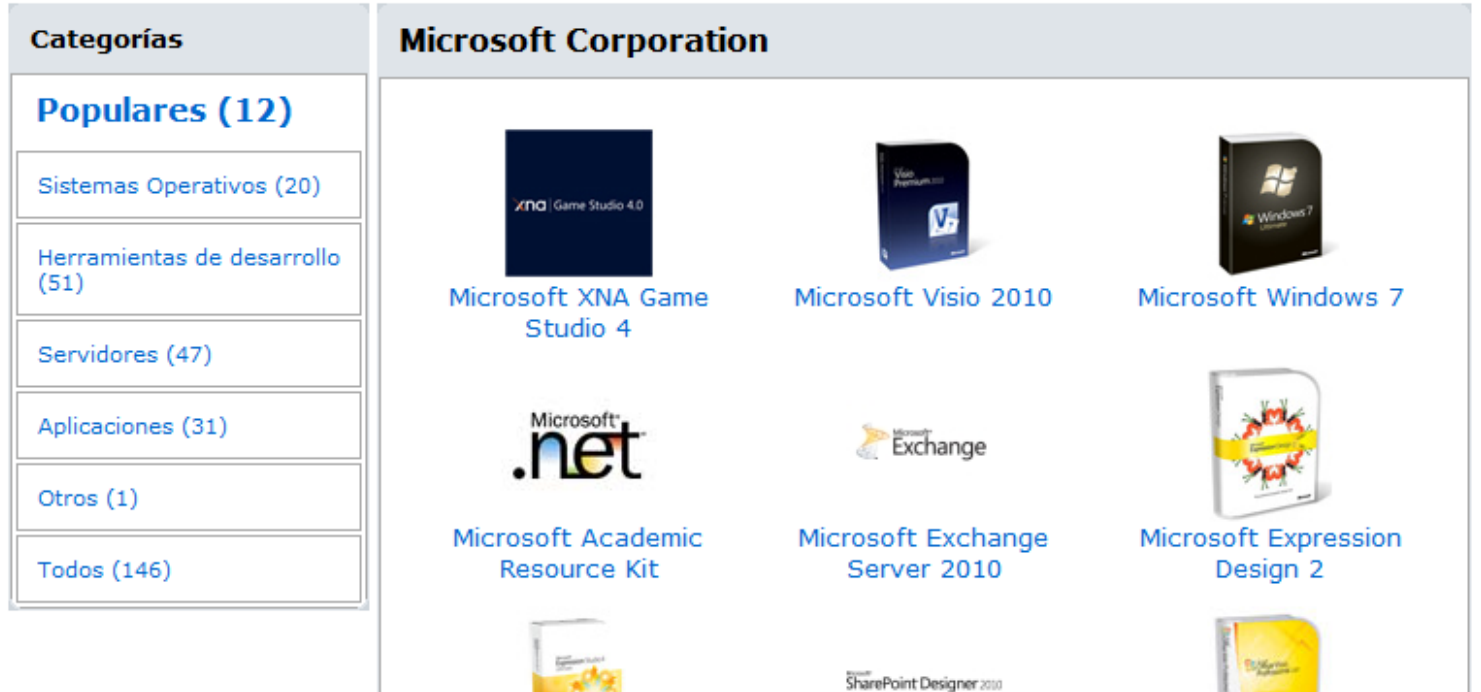

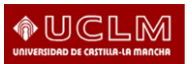

# Páginas web generales

## De la UCLM: [www.uclm.es](http://www.uclm.es/)

## De la ESII: [www.esiiab.uclm.es](http://www.esiiab.uclm.es/)

Del DSI: [www.dsi.uclm.es](http://www.dsi.uclm.es/)

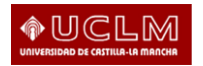

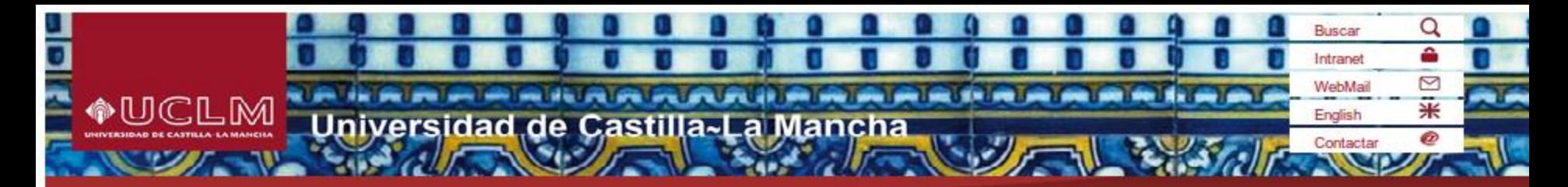

#### La Universidad

**Noticias** 

+ noticias

**Convocatorias** 

+ convocatorias

Órganos de Gobierno

**Centros y Departamentos** 

**Estudios** 

**Servicios** 

#### **Preuniversitarios**

**Estudiantes** 

PAS y PDI

Investigación

**Empresas** 

**Vida Universitaria** 

Comunicación

**Biblioteca** 

**Fundación General** 

**Campus Virtual** 

Sede Electrónica

Perfil del contratante

Tienda UCLM

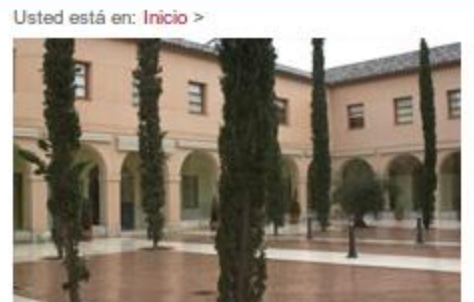

internacional y la cooperación al desarrollo.

· Premio ELCOGAS a joven investigador de la

· Convocatoria de Beca-Colaboración para

Programas de Intercambio (ERASMUS)

Universidad de Castilla-La Mancha

Japonés sobre Nanotecnología y Nuevos Materiales.

Nanotecnología y Nuevos Materiales

· El rector subrava el valor de la Fundación General de la UCLM

El rector de la Universidad de Castilla-La Mancha (UCLM), Ernesto Martínez Ataz,

ha destacado la labor que desarrolla la Fundación General colaborando con la

Campus de la Fábrica de Armas de Toledo para debatir sobre los desafios medioambientales con motivo de la celebración del I encuentro Bilateral Hispano-

#### El Rectorado Informa

· Comunicado de la CRUE en relación a la situación económica de las universidades

La Conferencia de Rectores de las Universidades Españolas (CRUE), reunida en asamblea el 8 de septiembre de 2011, quiere trasladar a la opinión pública que es consciente de las graves consecuencias que la crisis económica está ocasionando en amplios sectores de la sociedad y que afecta a los ingresos de las diferentes administraciones públicas.

## SERVICIOS **ON**

**Máste Universitar curso 2011** 

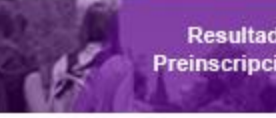

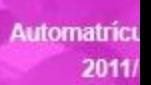

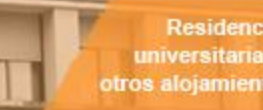

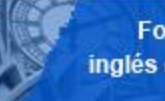

**Formación** inglés en la UC

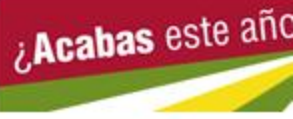

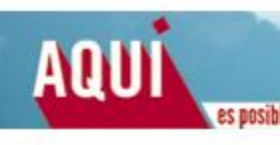

#### **Actividades**

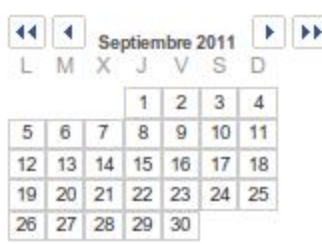

- 
- 

institución académica en la mejora de la docencia, la investigación, su dimensión • El Campus de Toledo celebra el I Encuentro Hispano-Japonés sobre Un centenar de investigadores se reúnen desde hoy y hasta el viernes en el

2011

Conservación.

· Simposio Japón-España

· Presentación de la traducción

. XI Curso de Caza v

al árabe de la Constitución

Española: 14 de septiembre de

aplicada a la caza y la

Investigación

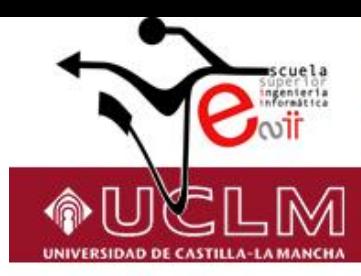

#### **Futuros Estudiantes Foreign Students**

**Antiquos Estudiantes** 

**Estudiantes** 

#### **Empresas**

### Escuela Superior de Ingeniería Informática?

#### La Escuela

Grado

Máster

Doctorado

Títulos a Extinguir

Enseñanzas Propias

Investigación

Calendario Académico

Tutorías

Campus Virtual

Programas de Movilidad

Prácticas en Empresas

Empleo y Becas

#### **Novedades**

- >>Distribución de los desdoblamientos en grupos pequeños (Laboratorios y Practicas)
- >> CAMBIO FECHA TRABAJO FIN **MÁSTER**
- >>Próxima edicion del Máster en Tecnologías Web
- >>Jornadas de Acogida Alumnos de Nuevo Ingreso: curso 2011-2012
- >>Convocatoria Beca Colaboración en el Centro de Datos
- >>Convocatoria Extraordinaria de los Trabajos Fin de Máster en Tecnologías Informáticas Avanzadas
- >>CURSO DE VERANO 2011
- >>VIII Edición Máster en Tecnologías Web.
- >>Optativas en planes a extinguir
- >>Convocatoria Exposición Trabajos Fin de Máster en Máster en Tecnologías Informáticas Avanzadas
- >>Procedimiento de adaptación al grado para Alumnos Matriculados en Títulos a Extinguir
- >>Horarios y Calendario de exámenes 2011-12
- >> Trabajos Fin de Master (Master Universitario en Tecnologías Informáticas Avanzadas)
- » Máster Universitario en Ingeniería Informática
- >>CURSO "Cómo Hablar con Eficacia", programado para los día 7 y 8 de junio de 2011
- >>Curso intensivo de MICROSOFT **DYNAMICS**
- >>BECA SERVICIO PREVENCION UCLM

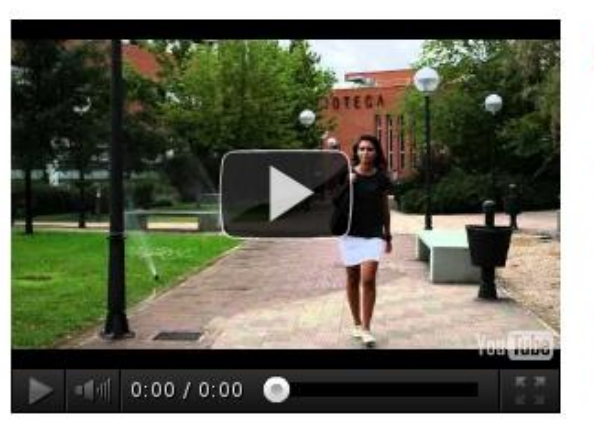

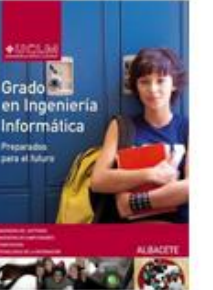

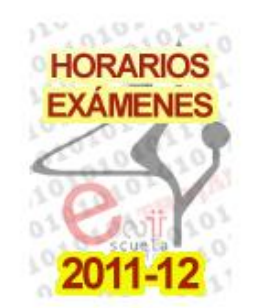

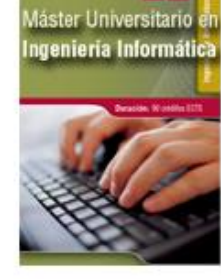

mm

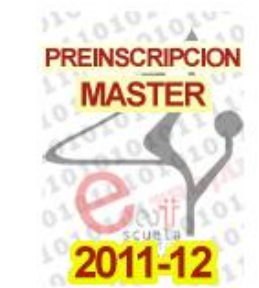

#### La ESII es Noticia

>> Un grupo de investigadores de la UCLM patentan una mesa multifunción

o

- >> Los sistemas de computación heterogénea centran un nuevo curso estival en el Campus de Albacete
- >> Clausura de la VII edición del Máster en Tecnologías Web
- >> Entrega de premios de la V Olimpiada de Informática
- >> Artículo en el Pais sobre los estudiantes de la ESII vencedores de la Imagine Cup nacional

>> más noticias

#### **Actividades**

- >> Actividades de Apoyo al alumno 2011-2012
- >> Congreso:"Worshop de Agentes Físicos  $2011"$
- >> Curso iPhone
- >> CURSO DE VERANO 2011
- >> Seminario: "Desarrollo Intensivo para Windows"
- >> Conferencia por Ann Nicholson: "Applications of Bayesian Networks",
- >> Charla: "Aplicaciones de Redes Bayesianas"

>> más actividades

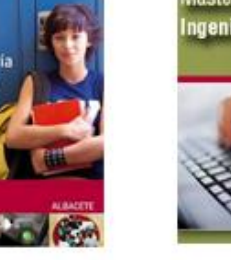

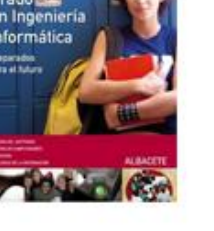

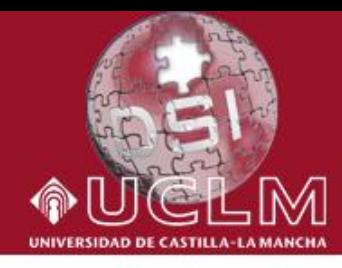

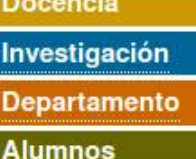

Personal

### Departamento de Sistemas Informáticos

Máster Universitario en

Ingenieria Informática

**10 12** 

Personal

Tutorías

Docencia Grado

Títulos a Extinguir

Docencia Postgrado

Enseñanzas Propias

Calendario Académico

**Technical Reports** 

Compartir

Enlaces

Información Administrativa

Escuela de Verano

Estadísticas

Situación

Buzón de sugerencias

Intranet Departamento

Prácticas

Notas

Catálogo MSDN

Información General

Intranet Alumnos

#### **Novedades**

- >> Distribución de los desdoblamientos en grupos pequeños (Laboratorios y Practicas)
- >> CAMBIO FECHA TRABAJO FIN MÁSTER
- >> Próxima edicion del Máster en Tecnologías Web
- >> Jornadas de Acogida Alumnos de Nuevo Ingreso: curso 2011-2012
- >> Convocatoria Beca Colaboración en el Centro de Datos
- >> Convocatoria Extraordinaria de los Trabajos Fin de Máster en Tecnologías Informáticas Avanzadas
- >> CURSO DE VERANO 2011
- >> VIII Edición Máster en Tecnologías Web.
- >> Optativas en planes a extinguir
- >> Convocatoria Exposición Trabajos Fin de Máster en Máster en Tecnologías Informáticas Avanzadas
- >> Procedimiento de adaptación al grado para Alumnos Matriculados en Títulos a Extinguir
- >> Horarios y Calendario de exámenes 2011-12
- >> Trabaios Fin de Master (Master Universitario en Tecnologías Informáticas Avanzadas)
- >> Máster Universitario en Ingeniería Informática
- >> CURSO "Cómo Hablar con Eficacia". programado para los día 7 y 8 de junio de 2011
- >> Curso intensivo de MICROSOFT **DYNAMICS**
- >> BECA SERVICIO PREVENCION UCLM

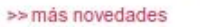

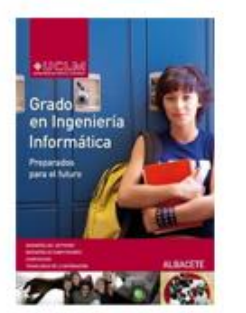

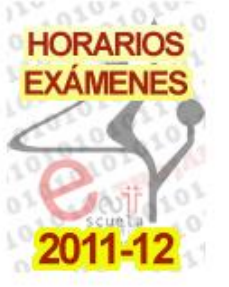

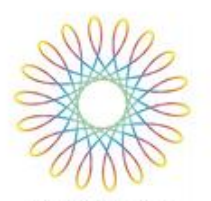

cursos de verano  $2011$ 

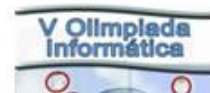

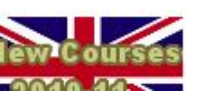

#### **Actividades**

- >>Actividades de Apoyo al alumno 2011-2012
- >>Congreso:"Worshop de Agentes Físicos  $2011"$
- >>Curso iPhone
- >>CURSO DE VERANO 2011
- >>Seminario: "Desarrollo Intensivo para Windows"
- >>más actividades

#### **Docencia**

>>La ANECA concede la verificación positiva al Postgrado en Tecnologías Informáticas Avanzadas

#### **ESII**

- >>Un grupo de investigadores de la UCLM patentan una mesa multifunción
- >>Los sistemas de computación heterogénea centran un nuevo curso estival en el Campus de Albacete
- >> Clausura de la VII edición del Máster en Tecnologías Web
- »>Entrega de premios de la V Olimpiada de Informática
- >>Artículo en el Pais sobre los estudiantes de la ESII vencedores de la Imagine Cup nacional

>>más noticias

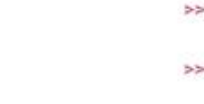

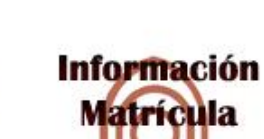

967 59 92 55

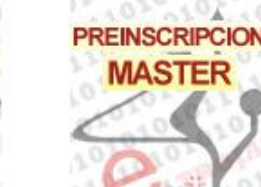

#### 

# Web de la biblioteca

- Desde la página web de la Biblioteca de la UCLM se pueden hacer diversas gestiones [http://biblioteca.uclm.es](http://biblioteca.uclm.es/)
- Mediateca: dvds, documentales, música,...
- Se te informará mejor sobre todas las gestiones que puedes realizar en la charla de la Biblioteca de la UCIM

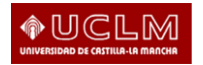

Web de Delegación de Alumnos

- Puedes dirigirte a la web de Delegación de Alumnos para encontrar información sobre el grupo y sus actividades
- Os enviarán correos informativos periódicamente con nuestras actividades
- Cualquier duda la podéis consultar en Delegación o por correo electrónico a:

delalumnos.informatica.ab@uclm.es

• Se os ofrecerá más información en la charla de Delegación de Alumnos Taller de Introducción a los Recursos Informáticos de la UCLM

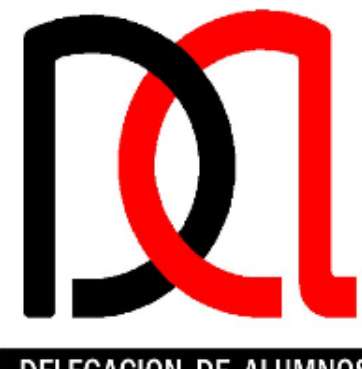

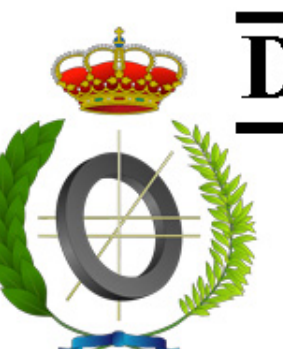

## Delegación de Alumnos

### **Escuela Superior de Ingeniería Informática**

Universidad de Castilla-La Mancha Campus de Albacete

#### DELEGACION DE ALUMNOS

#### Inicio

Eventos

Noticias antiguas

**Materiales** 

Miembros Delegación

Contacta

Enlaces

### **Usuarios** Usuario Contraseña

**Entrar** 

Bienvenidos a la página web de la Delegación de Alumnos de la Escuela Superior de Ingeniería Informática.

### Últimas noticias

iBienvenidos!

#### Semana Cultural Campus 2011

Ya podéis acceder a la página de la semana cultural donde podréis encontrar el horario y las bases de todos los torneos.

http://delegacion.albacete.org/semanacultural2011/ Se irá actualizando conforme se vayan cerrando eventos.

#### Semana Cultural Campus 2011

iSemana Cultural Campus de Albacete! Del 11 al 14 de abril. Durante toda la semana podréis disfrutar de diversas actividades lúdicas así como de ponencias, coloquios y debates. Como colofón final el día 14 en la plaza del campus se servirá paella a un módico precio. Además durante este día se celebrarán actividades de recreo y como despedida final a las 20:00 cerraremos la semana cultural con un concierto.

Espero verte por allí y recomiéndaselo a tus amigos.

Más información en nuestra sección de eventos.

# Web de asociaciones

linux Albacete:

<http://www.linuxalbacete.org/web/>

## • Albacete DotNetClub <albacete.dotnetclubs.com/>

• Albandroid

<http://edii.uclm.es/~albandroid/>

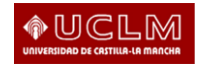

# Software libre

# • Centro de excelencia de software libre: <http://www.ceslcam.com/>

• Sistema operativo MoLinux (Ubuntu)

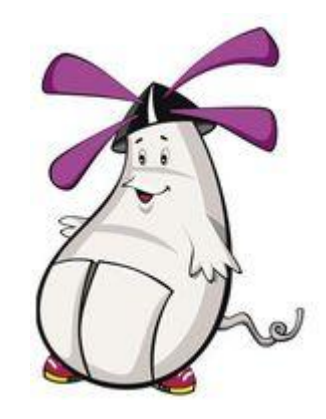

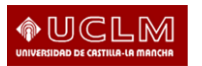

Otros recursos útiles de la UCLM

• Centro de Información y Promoción del Empleo (CIPE)

<http://cipe.uclm.es/>

• Servicio de Deporte Universitario

<http://www.uclm.es/deportes/>

• Oficina Relaciones Internacionales

<http://www.uclm.es/ori/>

· Televisión de la UCLM:UCLM-TV

<http://www.uclmtv.uclm.es/>

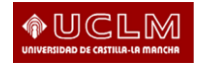

# Otros recursos útiles de la UCLM Inglés

[www.uclm.es/estudiantes/nivelidiomab1/](http://www.uclm.es/estudiantes/nivelidiomab1/)

- Formación (y exámenes b1):
	- Aprende inglés en tu campus (presencial).
	- My Oxford English (virtual).

• Más exámenes de todos los niveles: [www.proyectounidiomas.es](http://www.proyectounidiomas.es/)

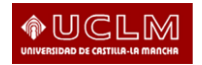

# ¿Cómo buscar mejor en Google?

"¿Internet? No estamos interesados en éso"

Buscar define: inteligencia artificial and Buscar

Escribe una frase entre comillas ("") y obtendrás resultados que contengan exactamente esta frase

Elimina un concepto de tu búsqueda poniendo delante d ella palabra el signo de restar (-)

George Lucas 1973...1977

Busca resultados referentes a un periodo de tiempo colocando (…) entre los números que lo delimitan

Escribe cualquier operación matemática sencilla (como ésta) y obtendrás el resultado al momento

Tutorial matlab filetype:PDF

Indica la extensión del tipo de archivo que deseas encontrar mediante filetype

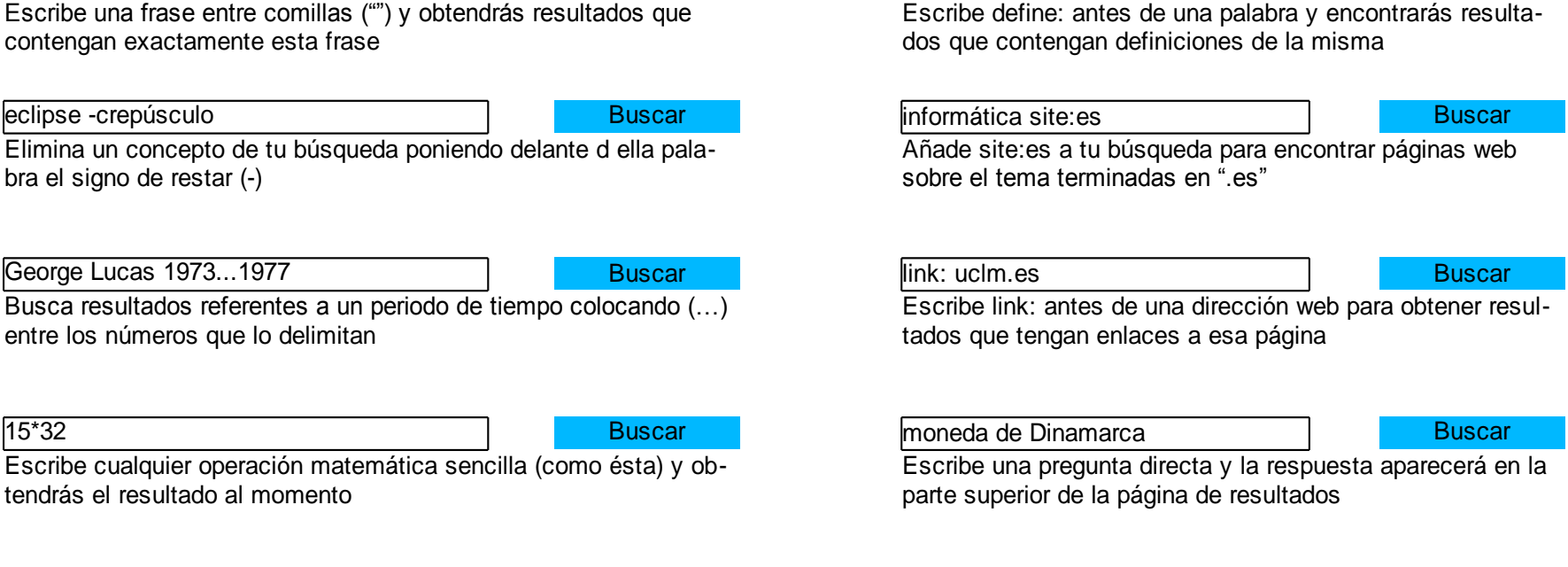

Buscar Buscar

Realiza conversiones de monedas de forma simple indicando la cantidad y los símbolos las monedas

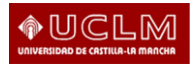

# Escritura sincronizada

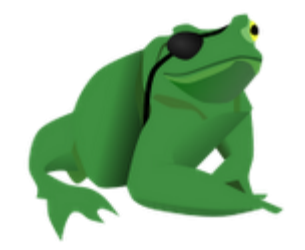

- Permite la escritura sincronizada y en tiempo real de varias personas a través del navegador
- Incorpora un chat
- Muestra la lista de usuarios que están editando
- Diferencia con colores el texto de cada usuario
	- Piratepad: [http://piratepad.net](http://piratepad.net/)
	- TypeWith.me
	- Sync.in
	- **EtherPad Foundation**
	- iEtherPad.com

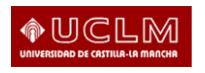

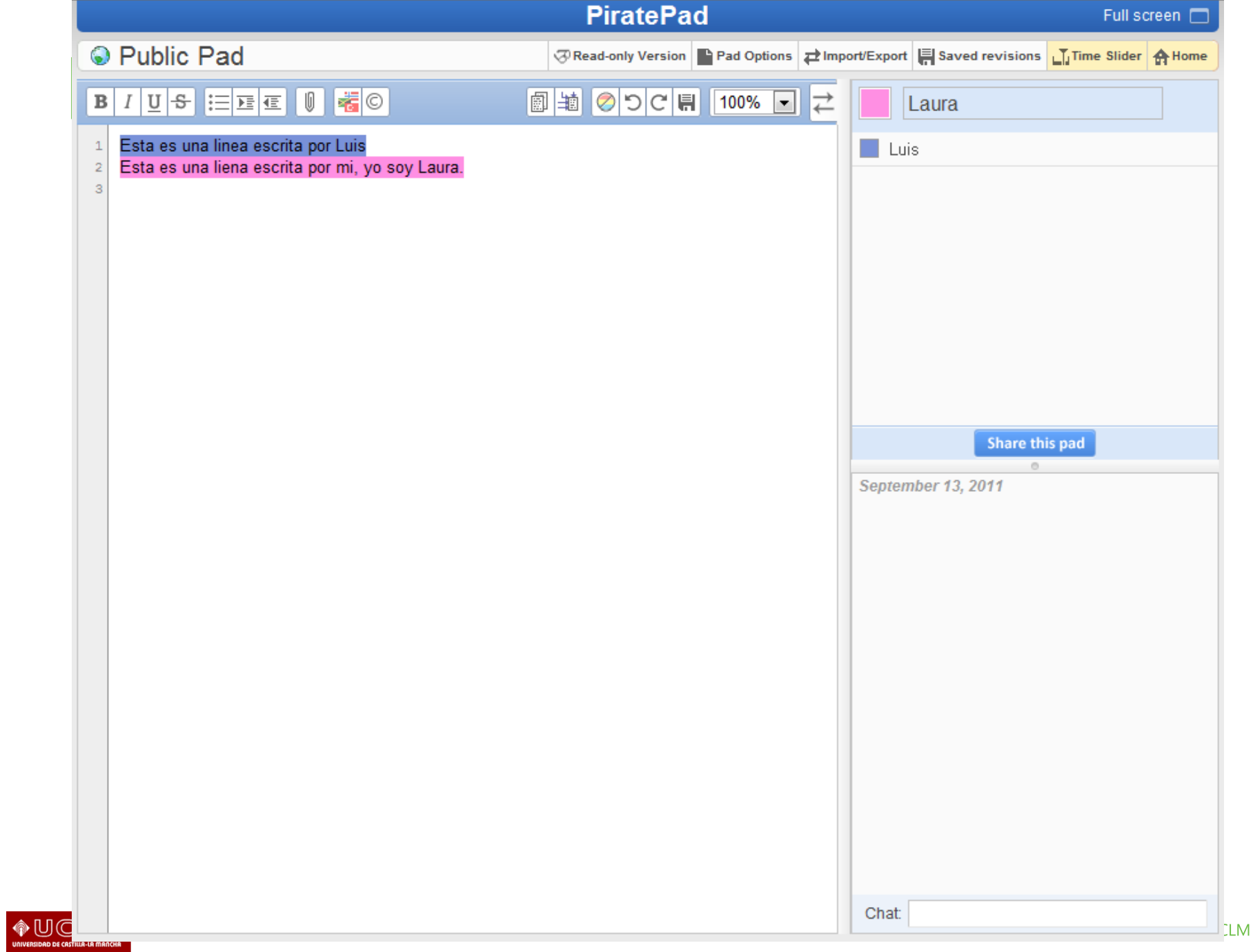